## 8 Select the desired file and touch .

## **Moving Selected Files**

Moves selected videos and still images to another media. Files that are moved will be deleted from the original media.

**1** Select the playback mode.

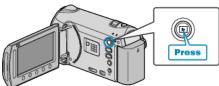

2 Select video or still image mode.

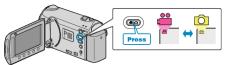

 ${\boldsymbol 3}$  Touch  ${\boldsymbol \textcircled{m}}$  to display the menu.

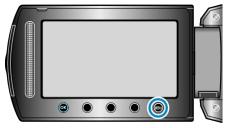

4 Select "EDIT" and touch .

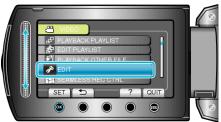

 ${\boldsymbol 5}\,$  Select "MOVE" and touch  ${\boldsymbol \circledcirc}.$ 

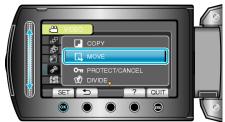

**6** Select the direction of moving and touch B.

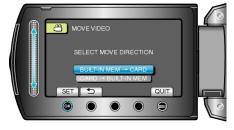

7 Select "SELECT AND MOVE" and touch .

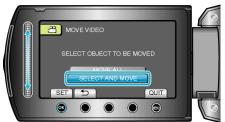

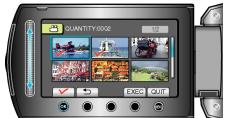

- A check mark appears on the selected file. To remove the check mark, touch 🕸 again.
- 9 After selecting all the files to move, touch EXEC.

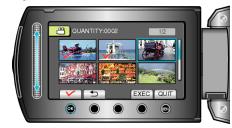

10 Select "YES" and touch .

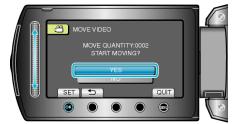

- Moving of files starts.
- After moving, touch .